## Office 365 installieren

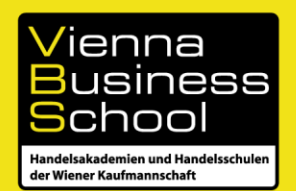

## [www.microsoft.at/studentadvantage](http://www.microsoft.at/studentadvantage)

## Ich bin Schüler/in – auswählen

Ich habe über meine Bildungseinrichtung Informationen über Office 365 erhalten. - auswählen

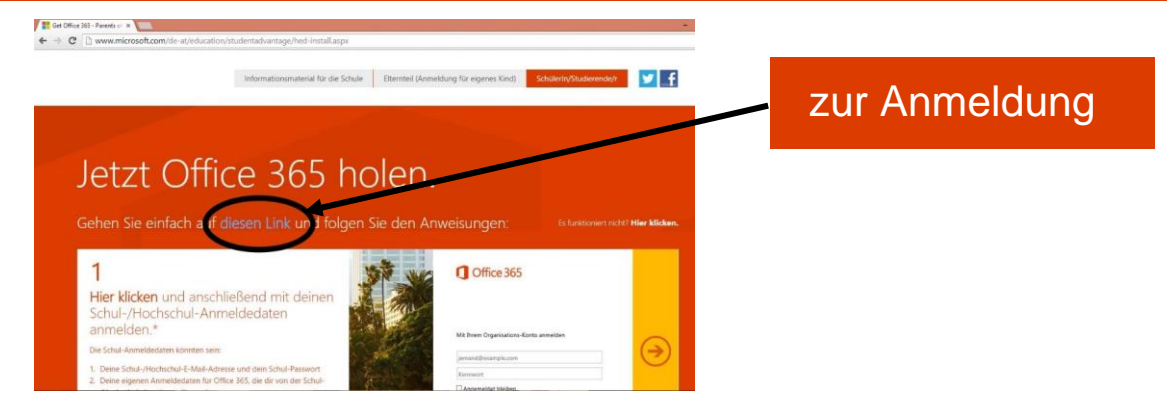

Anmeldedaten: Ihre E-Mail Adresse mit folgender Domäne: Beispiel: v.name**[@vbsonline.onmicrosoft.com](mailto:v.name@vbsonline.onmicrosoft.com)** statt der E-Mail Adresse [v.name@vbs.ac.at](mailto:v.name@vbs.ac.at) Passwort: Passwort des Schulbenutzers

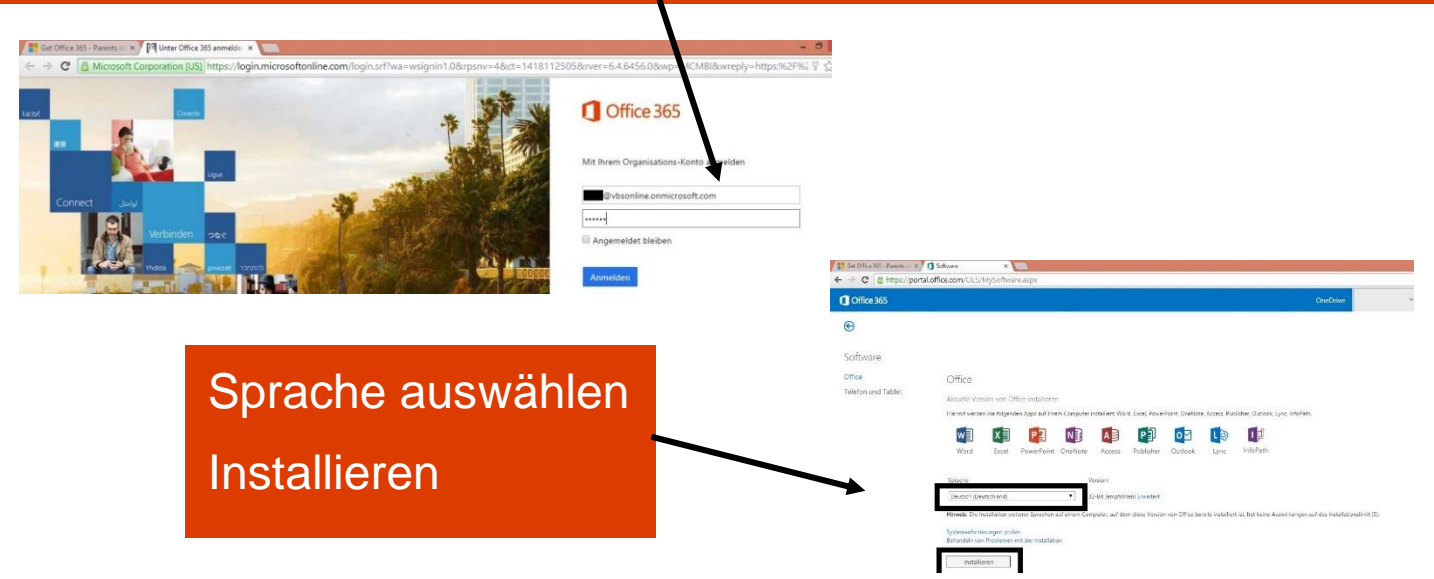